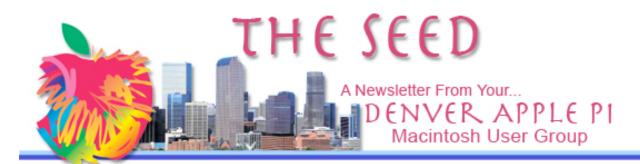

# DENVER APPLE PI Calendar

SIG and Help Meetings are
HELD AT THE CONSOLIDATED MUTUAL
WATER DISTRICT BUILDING
12700 W 27<sup>th</sup> Avenue
Lakewood
7 to 9 pm
unless otherwise noted

MEETING DATES SET FOR February - June 09

| Feb 17  | Tues                                                     |
|---------|----------------------------------------------------------|
| Feb 25  | Wed                                                      |
| Mar 17  | Tues                                                     |
| Mar 25  | Wed                                                      |
| Apr 21  | Tues                                                     |
| Apr 29  | 5 <sup>th</sup> Wed                                      |
| May 19  | Tues                                                     |
| May 27  | Wed                                                      |
|         |                                                          |
| June 16 | Tues                                                     |
|         | Feb 25<br>Mar 17<br>Mar 25<br>Apr 21<br>Apr 29<br>May 19 |

#### **Contents**

| Important Security           |   |
|------------------------------|---|
| Notice                       | 2 |
| Remove Phone Numbers         |   |
| From Google Phonebook        | 2 |
| View Prado Museum Master-    |   |
| pieces on Google Earth       | 2 |
| Resetting the Keychain       | 3 |
| Poodwaddle                   | 3 |
| 1Password Security Soft-     |   |
| ware Utility                 | 3 |
| Chargepod                    | 4 |
| Another Way to Keep Your     |   |
| Data Safe                    | 4 |
| Chargepod                    | 4 |
| Mac 101: Seven Tips for Data |   |
| Privacy Day 2009             | 4 |
| Salvaging Old Cassettes      | 5 |
| Discover the Cosmos          | 5 |

# Next Meeting - February 17, 2009

**Larry Fagan:** "Sharpshooter-- - 1.0.2 Update" (aids in renaming, management of screenshots)

Tammy Hanson: Back by popular demand - the February meeting will be a presentation of various iPhoto utilities to help you manage your ever expanding library of photos. There will be short recaps of iPhoto Buddy and Duplicate Annihilator along with a look at some other utilities including iPhoto Library Manager, and iPhoto Diet.

#### MEMBERSHIP ANNOUNCEMENTS

Welcome to new member:

Roland Fredrickson

February membership renewals are due for the following DAPI Members:

- Donald Groves
- DE (Putter) Harvey
- Joan Rader
- John Wells

If you receive a snail mail copy of The Seed, your dues are \$20 per year. If you receive an email PDF copy of The Seed, your dues are \$15 per year. You can bring your payment to the monthly meetings or you can send your remittances to the club mailing address:

Denver Apple Pi - 6501 Welch Ct. - Arvada, CO 80004-2223

#### DAPI MEMBERS

Our club is looking for a way to connect to the internet during our monthly meetings at the Consolidated Water District. If you have a *cell phone with a data plan*, would you be willing to let us use your connection to the internet? If so, call Elissa at 303-421-8741 to discuss what arrangements can be made.

#### **Important Security Notice**

Mac developer Pete Yendell of Melbourne, Australia, noted on his "Not a Hat" blog that his iWork '09 program came to him "through multiple hands," and that had he had downloaded copy straight from Apple he wouldn't have had this problem.

Many internet sources are warning that downloading iWork '09 from P2P (peer-topeer) networks may contain a Trojan horse that will jeopardize the security of your Macintosh. Intego reports that the Trojan is bundled so that it runs when the user installs the pirated iWork Software.

The version of iWork 09, Apple's productivity suite, is complete and functional, but the installer contains an additional package called iWorkServices.pkg. When installing iWork 09, the iWorkServices package is installed. The installer for the Trojan horse is launched as soon as a user begins the installation of iWork, following the installer's request of an administrator password. This software is installed as a startup item (in /System/Library/StartupItems /iWorkServices, a location reserved normally for Apple startup items), where it has read-write-execute permissions for root. The malicious software connects to a remote server over the Internet; this means that a malicious user will be alerted that this Trojan horse is installed on different Macs, and will have the ability to connect to them and perform various actions remotely. The Trojan

horse may also download additional components to an infected Mac.

The Trojan installed a simple script that forced his computer to start flooding a Web site with junk traffic, ostensibly using his machine as part of an army of infected systems launching a "distributed denial of service" (DdoS) attack aimed at knocking the targeted site offline.

All warnings say that no security software is going to protect the user who is intent on installing software that may be tainted with malware, as long as that user is willing to ignore any advice (or alerts) to the contrary.

#### **444**

#### REMOVE PHONE NUMBER FROM GOOGLE PHONEBOOK

From Kim Kommando

By going to the website below, you can listen/view a 1-minute video presentation on how to remove your name and other significant information from Google phonebook. Also mentioned are 40 other sites that may also have data you may not want online.

http://revver.com/video/1360053/remove-phone-number-from-google-phonebook/

#### **ÉÉÉÉ**

# VIEW PRADO MUSEUM MASTERPIECES ON GOOGLE EARTH

From AP report in Wall Street Journal

Spain's Prado Museum has teamed with Google Earth to display 14 paintings on the internet 1,300 times as clear as would be available with a 10-megapixel camera. Google worker Clara Rivera was the force behind this first ever display which includes paintings by Diego Velazquez, Francisco de Goya, Peter Paul Rubens, Rembrandt, Hieronymus Bosch, and others.

With Google Earth, you can see details you could only see by being on a ladder next to the painting—you can see the cracks in the varnish, brush marks, artists' signatures, etc., In Bosch's unusual 1500s painting *Garden of Earthly Delights* you can view tiny details. Descriptions of each the painting including size, date, school of painting, and when and why painting was done are also shown.

You need to have Google Earth loaded on your computer (OS 10.5 recommended). Open Google Earth, type in Prado Museum, select masterpieces, and then—and this is the best part—click on "browse this in ultra high resolution" for full-screen view of each masterpiece. You can deselect the sidebar so you can have a full-screen view. Don't forget to zoom in and out, move up, down, right and left. The thumbnail depictions show only a small part of the larger paintings.

For Free download of Google Earth go to: <a href="http://earth.google.com/">http://earth.google.com/</a>

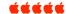

#### RESETTING THE KEYCHAIN

By Christopher Breen (mac911@macworld.com)

Mac 911 Tip of the Week

Reader Adam Goetz has gotten himself into a passel of trouble in regard to his Mac's keychain. He writes: "I've changed my account password multiple times, and along the way of changing all my passwords I forgot what my keychain password is. Is there a

way to reset the keychain access password?" There is, but the following instructions may not provide the solution you're looking for.

Launch Keychain Access (found in the Utilities folder within the Applications folder), choose Preferences from the Keychain Access menu and, in the General tab, click the Reset My Keychain button. As the text below this button indicates, this creates a new, empty keychain that can be opened with your current Admin password and saves a copy of your old keychain. From this day forward, passwords will be added to that new keychain.

It's quite likely that, at this point, you're muttering "Dude, I want access to my old keychain and the passwords it contains, not a new keychain!" to which I'd mutter right back "Do you really want a keychain so insecure that any joker with a Mac tips-and-troubleshooting blog can reveal how to crack it open with a piece of string and steely gaze?"

No, you don't. Therefore, the answer is to start fresh. Should you need those old passwords, search back through your memory and try every darned password you can recall in the hope that one of them unlocks your old keychain.

See 1Password article on same page which combines Keychain with 1Password.

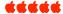

#### **POODWADDLE**

"The search engine home page you can customize"

http://www.poodwaddle.com/clocks2.htm

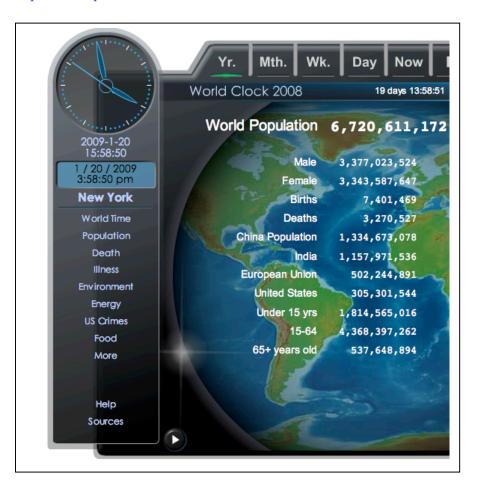

Click to view data shown in left column under clock. Poodwaddle is free, completely free of spam, and requires no membership. A very informative site. These stats may be verified at the listed websites shown on web page.

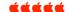

#### 1Password Security Software Utility

[Marc Bosler of DAPI uses 1Password and at our last DAPI meeting demonstrated how he uses 1Password along with Keychain, which is part of OS X, Leopard. Below is a review of his presentation.]

#### Too Many Passwords to Remember?

1Password takes care of all your online passwords so you can use strong and unique passwords for every site and never forget any of them! Here are just a few of the unique features of 1Password:

- Enters online usernames and passwords so that you don't have to remember them.
- Strong Password Generator automatically creates and fills passwords.
- Built-in Anti-Phishing and Keylogger Protection provides security and peace of mind.
- Take your information anywhere on your iPhone/iPod touch or Palm.
- Goes far beyond Safari's AutoFill.

In short, 1Password keeps track of all your web passwords, automates sign-in, guards from identity theft, and allows you to stop worrying about your safety while online. 1Password is a priceless utility for only \$39.95 with a 100% Money-Back Guarantee.

See 1Password in Action! In this three minute movie at: <a href="http://agilewebsolutions.com/products/1Password?version=2.6.1-6560">http://agilewebsolutions.com/products/1Password?version=2.6.1-6560</a>

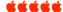

# ANOTHER WAY TO KEEP YOUR DATA SAFE – MAC OS X FILE ENCRYPTION

Joyce Etherton

Laptops and thumb drives are sometimes left behind in taxis and elsewhere. Avoid prying eyes by encrypting your files using the Disk Utility which comes free with your Mac OS X operating system. Watch this youtube.com video demonstration It's called How To Encrypt Files on Mac OS X. Go to:

http://www.youtube.co
m/watch?v=7ymjeIIMYV
E

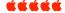

#### **CHARGEPOD**

Charge batteries for everything at once and forget all the cables, and extension cards. (Note: Chargepod does not charge laptop computers.) Go to:

### http://www.callpod.com/products/chargepod

Use coupon code MACPOD09 at Checkout for 20% off. Offer expires February 10, 2009.

# chargepod'

- The LAST charger you will ever need
- Charges all iPhones and iPods FAST
- Also Charges 2,000 other devices\*
- Requires only one plug for 6 devices
- Fits in your hand weighs only 1ounce

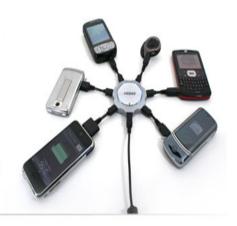

\* Chargepod does not charge laptop computers

\*\*\*

#### MAC 101: 7 TIPS FOR DATA PRIVACY DAY 2009

by Robert Palmer on Jan 28th, 2009

http://www.tuaw.com/ (The Unofficial Apple Weblog)

Today is Data Privacy Day, a global initiative to highlight information security rights and practices, especially among teens, professionals, corporations, and the government.

As part of the celebration, TUAW (along with our sister blog Download Squad) has seven good ideas for you about how to keep your data safe and away from prying eyes with Mac OS X Leopard. Also, be sure to browse TUAW articles filed under Security for other tips and alerts about keeping your data safe.

- 1: Turn on your firewall
- 2: Set a screen saver password
- 3: Use encrypted disk images
- 4: Delete your files securely
- 5: Erase old hard disks securely
- 6: Encrypt your home folder
- 7: Browse the Web safely

There are plenty of internet tools to disguise your identity online, too, and erase any path you may have taken to where you are now. An excellent list by Alisa Miller is available here:

http://www.great-ispdeals.com/blog/2008/08/50free-internet-tools-for-tin-foilhat-wearers/

- ➤ Without a Trace
- If you want to use the Internet without anyone knowing who you are or leave an untraceable phone number, then these tools are for you.
- Browsing Security
- ➤ If you want to browse the Internet in privacy, these tools will help you do just that. Use these to do the actual browsing or to check the security of your browsing privacy.
- Computer Security
- Using the Internet is a huge open door for people to stick their nose in your business. Use these tools to slam that door tightly shut.
- Laptop Tracking
- ➤ If someone makes off with your laptop, know how to stop them with these tools.
- Spying on Those Out to Get You
- Maps for Monitoring Occurrences

\*\*\*

DAPI recycles inkjet and laser toner cartridges.
Please bring your empties with you to meetings to be recycled.

#### **SALVAGING OLD CASSETTES**

Joyce Etherton

A February 2009 New York Times article reviewed an expensive dual-cassette deck called The Alesis TapeLinkUSB which can be connected to a computer to digitize your old cassettes, and the included software cleans and categorizes the audio automatically. This product shown as a New Toy lists for \$299, but one can find it cheaper by searching the internet. It works with Macintosh as well as PCs and uses software called SoundSoap SE which helps clean up the audio.

Our president Larry Fagan says he has a less fancy but workable device of transferring your old tapes to a computer. If you want a demonstration, let him know and he can probably bring it to Help SIG some time.

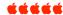

#### **DISCOVER THE COSMOS!**

## Year 2009 is the International Year of Astronomy

http://antwrp.gsfc.nasa.gov/apod/ap081203.html

Each day a different image or photograph of our fascinating universe is featured along with a brief explanation written by a professional astronomer.

#### DENVER APPLE PI MEMBERSHIP INFORMATION

Denver Apple Pi (DAPI) is an Apple Computer Users Group, not affiliated with Apple Computer, Inc. The SEED is an independent publication not affiliated or otherwise associated with or sponsored or sanctioned by Apple Computer, Inc. The opinions, statements, positions and views stated herein are those of the author(s) or publisher and are not intended to be the opinions, statements, positions or views of Apple Computer, Inc. Articles, stories, and other items in the SEED may be copied or used by other clubs or groups as long as credit is given to Denver Apple Pi and the author of the article. On reprints, please also include the date or volume number from the SEED.

MEMBER BENEFITS INCLUDE: MONTHLY MEETINGS: information, new product announcements, door prizes when available, share ideas with other members, and copy programs from the Disk Libraries. PROGRAM LIBRARIES: Over 900 public domain programs, GS Library on 3.5" disks or on a 100 MB ZIP disk, Mac disks available in HD, ZIP and CD formats.

**MEMBERSHIP DUES** are \$20.00 per year for a monthly hard copy of the SEED and \$15.00 per year for a monthly pdf copy. Fill in the form below or ask for an application to send with your check to the Club mailing address:

DENVER APPLE PI, 6501 Welch Ct, Arvada CO 80004-2223

Elissa McAlear: call 303.421.8714 for information about Apple II, GS and Mac. Email elissamc@comcast.net

Our website is: <www.denverapplepi.com>

Macintosh SIG meets the THIRD Tuesday of the month, 7:00 to 9:00 p.m.
Troubleshooter Group Mac Help meets the FOURTH Wednesday of each month, 7:00 to 9:00 p.m.
SEED articles should be mailed to <a href="maileo:ijetherton@comcst.net">ijetherton@comcst.net</a>, subject: "SEED Article"

| Membership Form: Date                                                                                                    | Denver Apple Pi Officers, May '08-May '09 |                |
|----------------------------------------------------------------------------------------------------|-------------------------------------------|----------------|
| Renewal New Change                                                                                                    | President                                 | Larry Fagan    |
| Name                                                                                                    | VP (Help)                                 | Jim Awalt      |
| Address                                                                                                    | Vic President (Mac)                       | Tom King       |
| City                                                                                                    | Secretary                                 | Elissa McAlear |
| Phone                                                                                                    | Treasurer                                 | Larry Knowles  |
| Email                                                                                                    | Membership Chair                          | Sheila Warner  |
| Kind of Computer: Apple II GS Mac OS                                                                                            |                                           |                |
| For further information, call Elissa 303.421.8714<br>Appointees: Wes Schalamon (Librarian), Joyce Etherton (SEED Editor), Diane | e Forest (Webmaster)                      |                |

Denver Apple Pi

6501 Welch Court Arvada, CO 80004-2223

FIRST CLASS MAIL - Dated Material

**Return Service Requested** 

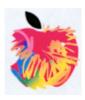